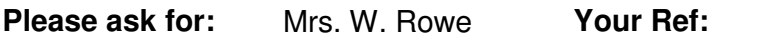

**Extension No:** 4584 **My Ref:** WR

**E-Mail:** wendyrowe@cannockchasedc.gov.uk

20 May, 2013

**PLEASE NOTE: THE MEMBERSHIP OF THIS COMMITTEE WILL BE CONFIRMED AT THE ANNUAL COUNCIL MEETING ON 22 MAY, 2013.** 

Dear Councillor,

# **PLANNING CONTROL COMMITTEE 3.00 P.M., WEDNESDAY 29 MAY, 2013 COUNCIL CHAMBER, CIVIC CENTRE, CANNOCK**

You are invited to attend this meeting for consideration of the matters itemised in the following Agenda.

The meeting will commence at 3.00pm. Members are requested to note that there are no site visits.

Yours sincerely,

 $\mathcal{S}$  G  $\Lambda$ 

**S.G. Brown Chief Executive** 

To All Members of the Council

- (NOTE: 1. The Membership of the Planning Control Committee will be confirmed at the Annual Council Meeting on 22 May, 2013.
	- 2. Training sessions have been arranged for **Thursday 23 May, 2013 from 11.00am to 12 noon in the Council Chamber** and on **Tuesday 28 May, 2013 from 2.30pm to 4.30pm in the Council Chamber** for any newly appointed Member on the Planning Control Committee.

**PLEASE NOTE: IF YOU ARE A NEWLY APPOINTED MEMBER ON THE COMMITTEE TRAINING IS COMPULSORY – YOU WILL NOT BE ABLE TO ATTEND A MEETING OF THE PLANNING CONTROL COMMITTEE UNTIL YOU HAVE RECEIVED THE RELEVANT TRAINING.** 

# **AGENDA**

### **PART 1**

### **1. Apologies**

### **2. Declarations of Interests of Members in Contracts and Other Matters and Restriction on Voting by Members**

To declare any personal, pecuniary or disclosable pecuniary interests in accordance with the Code of Conduct and any possible contraventions under Section 106 of the Local Government Finance Act 1992.

# **3. Disclosure of details of lobbying of Members**

#### **4. Minutes**

To approve the Minutes of the meetings held on 1 and 8 May, 2013 (Enclosed).

# **5. Members' Requests for Site Visits**

#### **6. Report of the Development Control Manager**

Members wishing to obtain information on applications for planning approval prior to the commencement of the meeting are asked to contact the Development Manager.

#### Finding information about an application from the website

- On the home page click on planning applications.
- This takes you to a page headed "view planning applications and make comments". Towards the bottom of this page click on the text View planning applications. By clicking on the link I agree to the terms, disclaimer and important notes above.
- The next page is headed "Web APAS Land & Property". Click on search for a planning application.
- On the following page insert the reference number of the application you're interested in e.g. CH/11/0001 and then click search in the bottom left hand corner.
- This takes you to a screen with a basic description click on the reference number.
- Halfway down the next page there are six text boxes click on the second one - view documents.
- This takes you to a list of all documents associated with the application - click on the ones you wish to read and they will be displayed. The documents are printable.

# **APPLICATIONS**

- 1. CH/13/0099 12 School Road, Norton Canes 6.1 6.14 Residential development – conversion of Semi-detached house into 2 one bedroom flats, incorporating a single storey rear extension.
- 2. CH/13/0096 58 Market Street, Hednesford Residential development – change of use from shop storage and flat to three 2 bed flats with external alterations including replacement of first floor projecting window to north east elevation, insertion of dormer to front and rear roof and insertion of two windows in north west elevation.  $6.15 - 6.25$